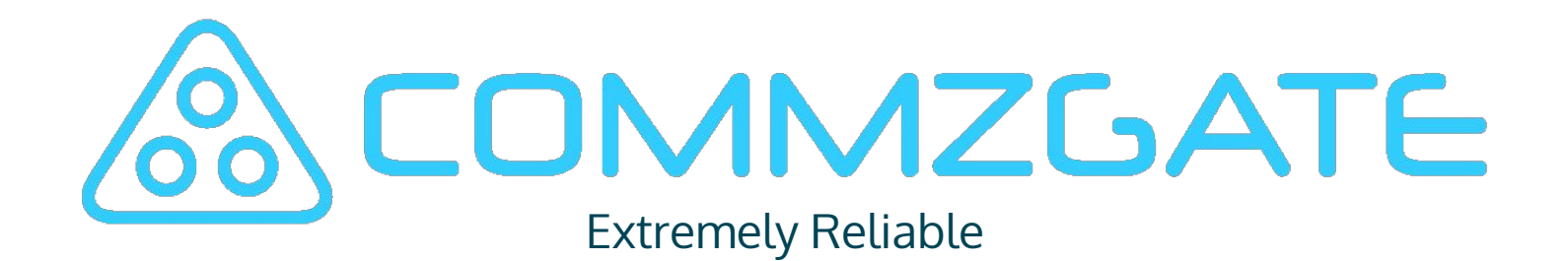

# **Asher CONSULTANCE**

### Configuring for High-Availability

# High-Availability Overview

- With two CG-ONE or CG-RACK units, both nodes can be configured for High-Availability by sharing a single Virtual IP address.
- The first node to boot up will be the primary node and hold the configured Virtual IP address, the other 'peer node' will act as standby.
- If the primary node becomes unavailable, the peer node automatically acquires the Virtual IP address and takes over as the primary node.
- MT API requests sent to the Virtual IP address can also be load-balanced between both nodes equally.

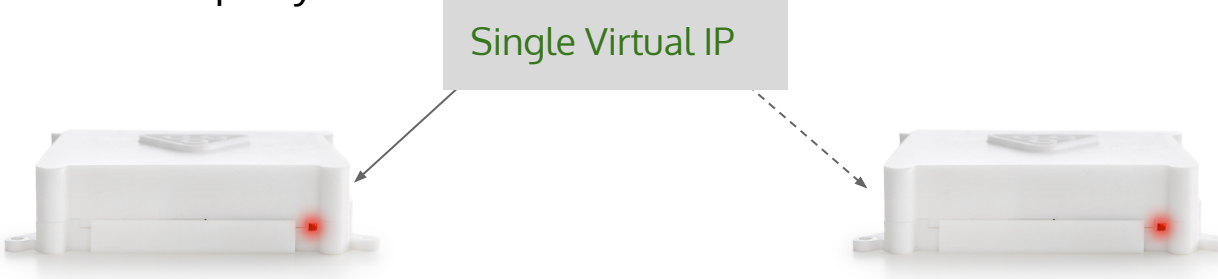

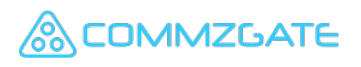

# MT API Load-Balancing

- With High-Availability configured, the MT API Load-Balancing feature can also be enabled.
- The peer node is constantly checked for availability. If the peer node is available, MT API requests to the primary node is equally load-balanced to the peer node.
- No external load-balancer is required

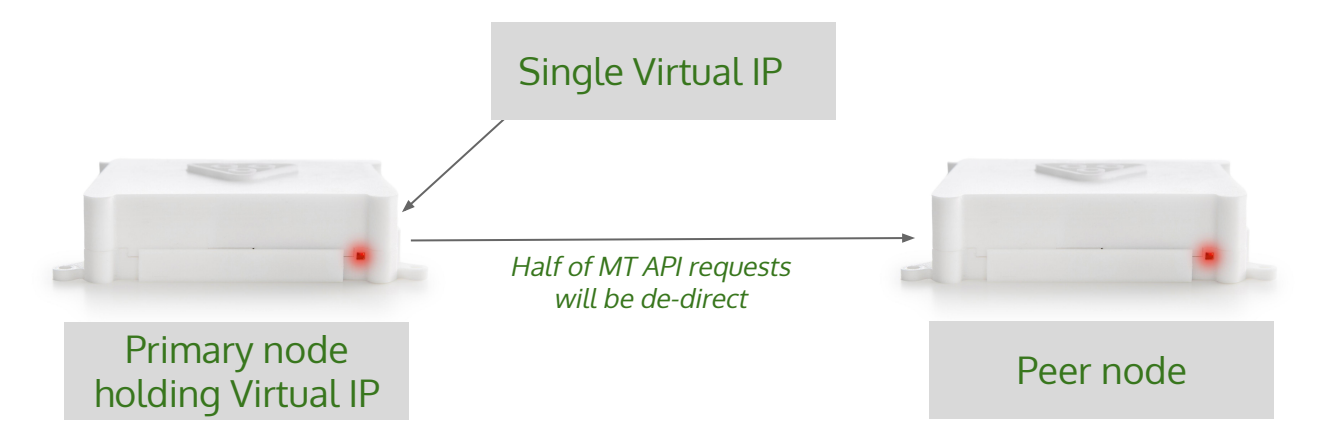

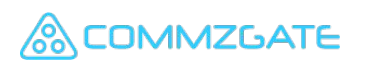

## Product Editions

High-Availability is supported by both models but real-time data synchronisation

#### is only supported for CG-RACK

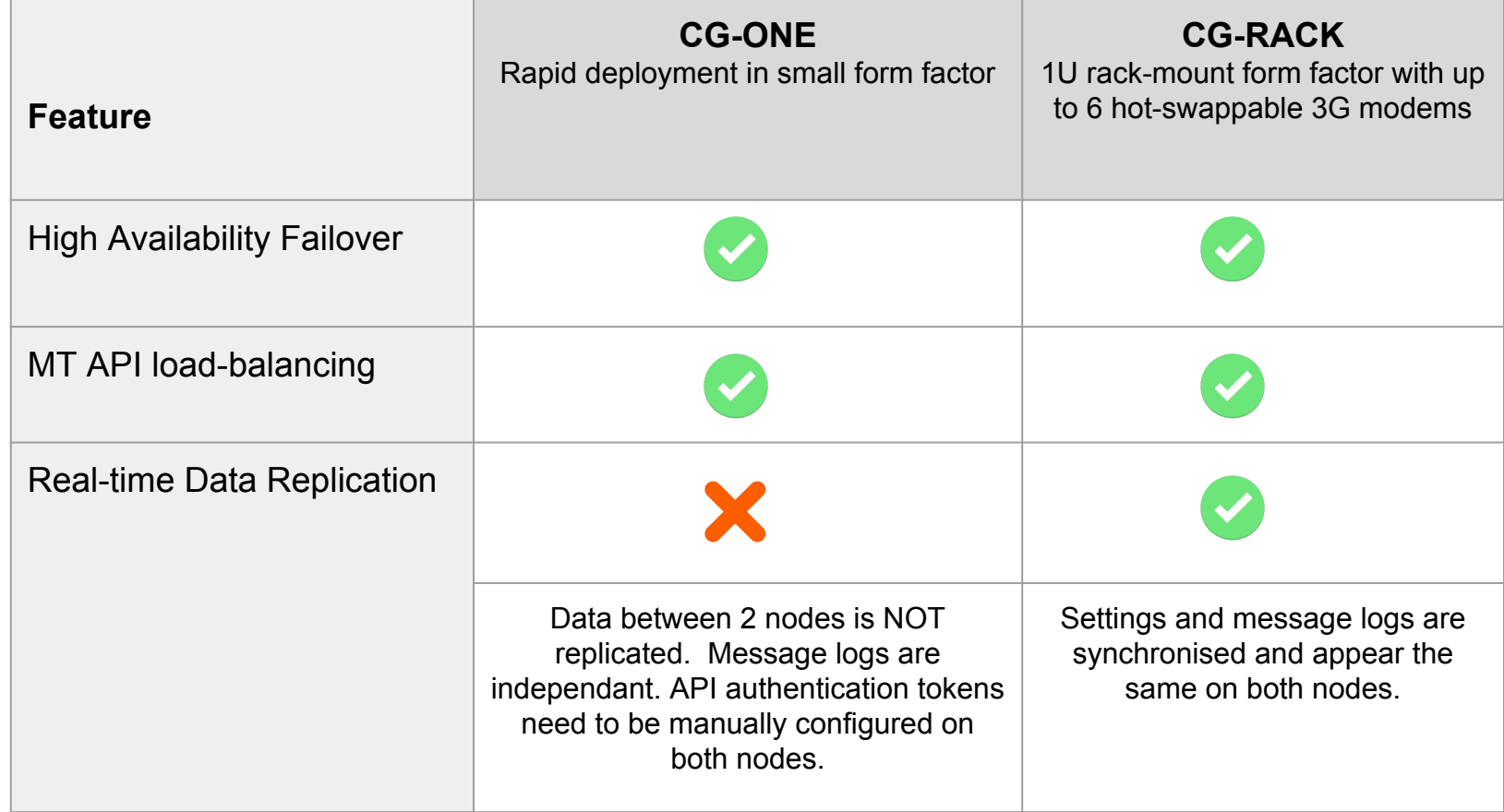

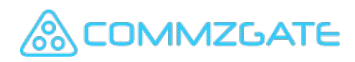

# Configuration

#### On both nodes, navigate to Configure » Virtual IP Failover

1. Enter the Virtual IP address that you wish to assign for both nodes to use for High-Availability. On each node, you also have to enter the real IP address of the other peer node. The polling rate is the frequency at which both nodes will check each other for availability.

Virtual IP and Peer IP addresses must exist on the same subnet.

2. Check 'Enable Failover' to activate High-Availability. The MT-API Load-Balancing feature has to be enabled separately if needed. (i.e. you can activate High-Availability without MT-API Load-Balancing.

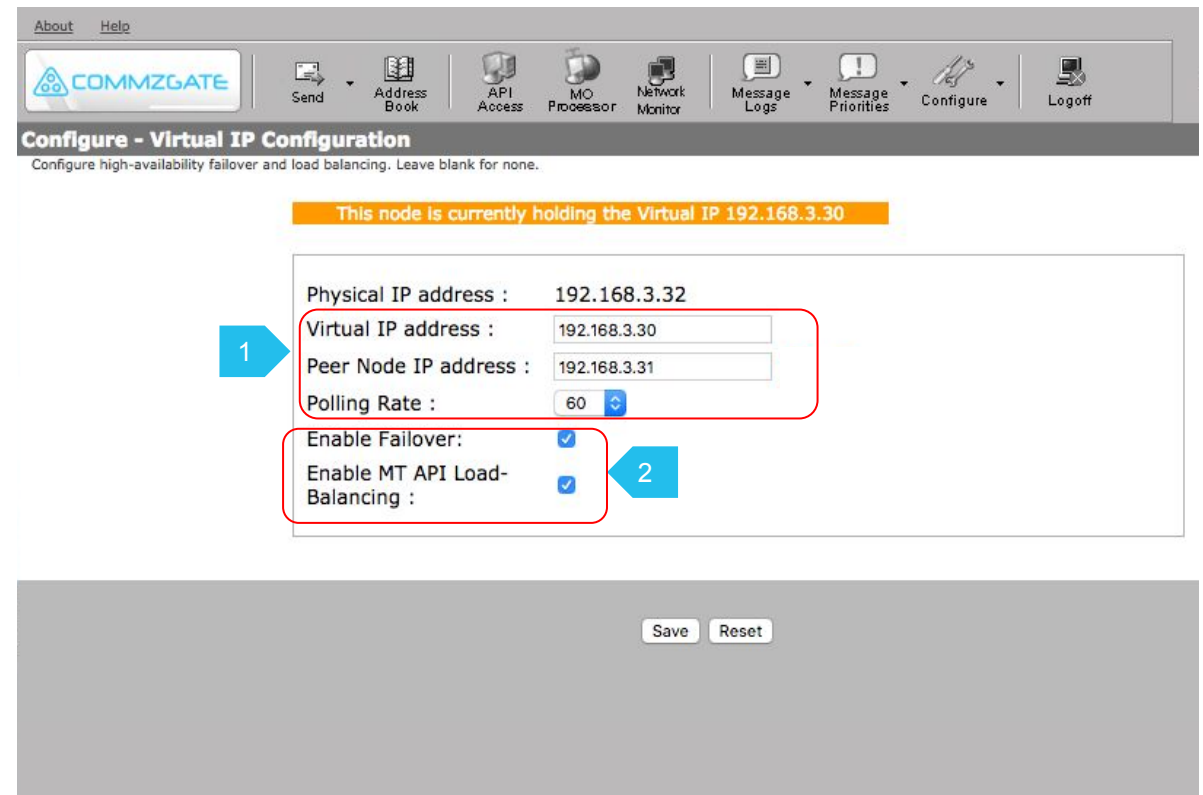

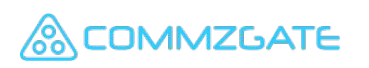

# Configuration

3. For CG-ONE only, if you wish to enable MT API Load-Balancing, navigate to 'API access', and make sure that the API authentication on both nodes are configured to the same value.

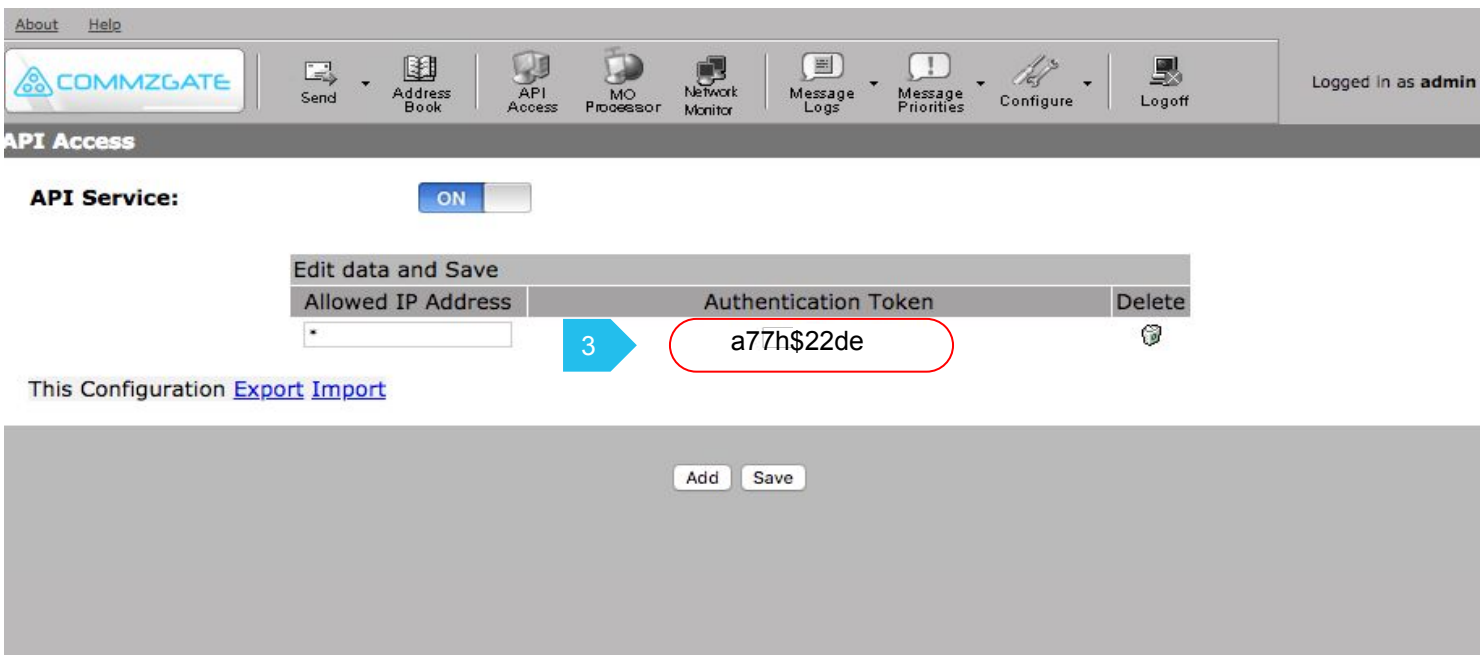

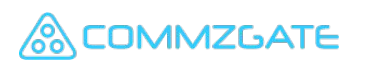

### Further notes

- High-Availability only works in LAN mode (not Wifi-access mode)
- If MT API load-balancing is enabled and you are using custom API MQ rules, make sure both nodes are configured with the same rules. (See Message Priorities » API MQ rules as shown below)

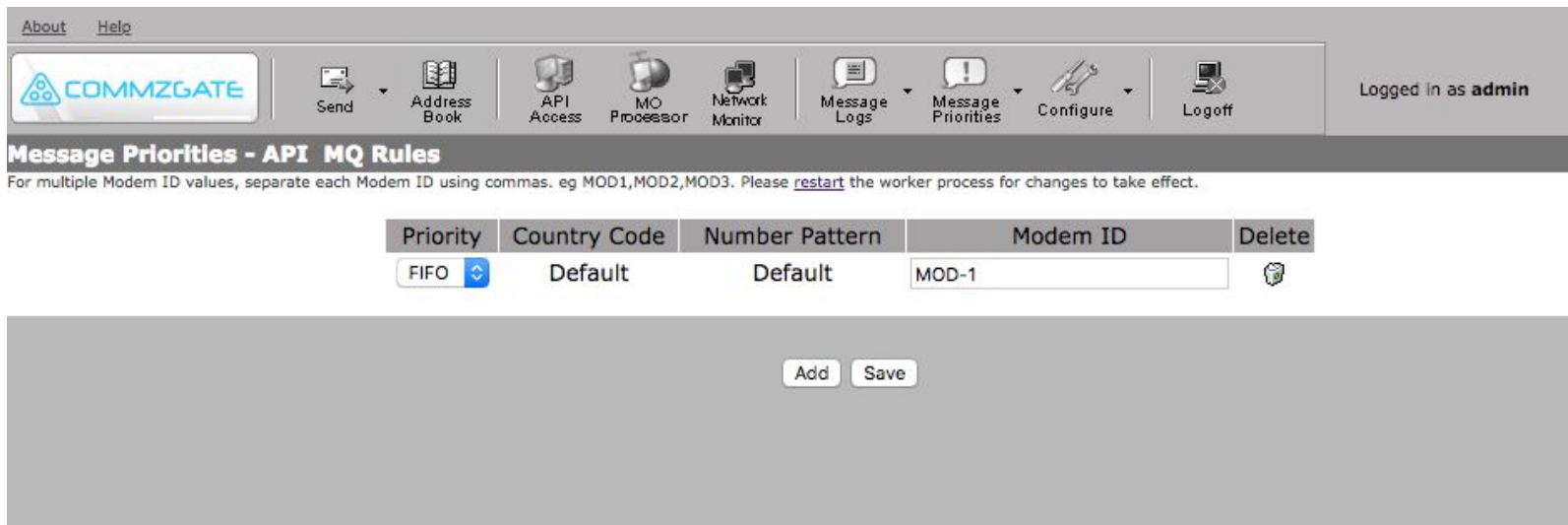

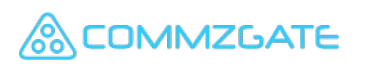

# Support

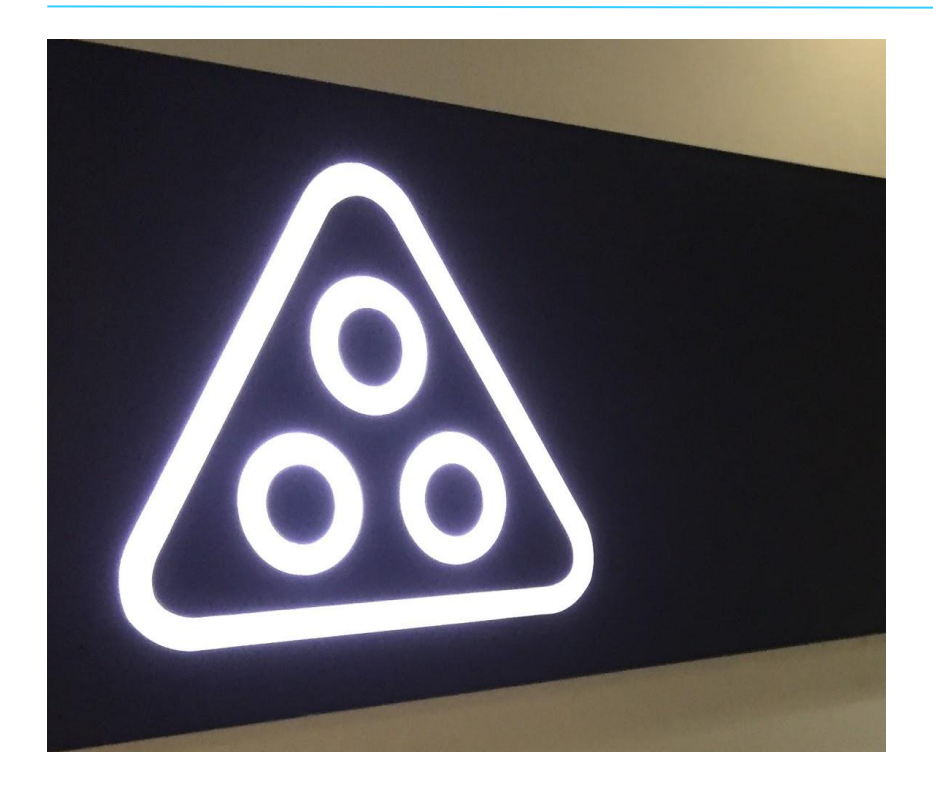

#### **Email:**  supportdesk@commzgate.com

#### **Phone:**

Tel: +65 6475 0450 (UTC+8 09:00-18:00)

Pacific Synergy Pte Ltd 1 Commonwealth Lane #03-07 ONE COMMONWEALTH Singapore 149544

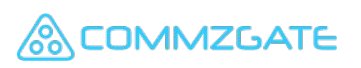